Rozkład jazdy:

- 1. GUI przedpotopowe era AWT i Swinga
- 2. Kilka słów na temat ewolucji SWT i JFace
- 3. "Standard Widget" przegląd komponentów
- 4. Układy i układziki, czyli Layout Managery
- 5. Viewery i Wizzardy (dozorcy i czarodzieje!)

- 1. Dawno, dawno temu istniała bestia LCD niszcząca ludzkie zbiory.
- 2. Pojawił się rycerz słońca i dał ludziom AWT.
- 3. Jednak AWT zbuntowało się przeciwko ludziom i zmieniło się w LCD.
- 4. Ponownie pojawił się rycerz słońca i obdarował ludzi Swingiem, który poskromił AWT.

- 1.Za górami, za lasami był zakon 3 liter, który postanowił pomóc ludziom walczącym z AWT oraz sobie w walce ze złym księciem Małegosoftu.
- 2. Zakonnicy przywołali z zaświatów nowego stwora SWT i jeźdźca JFace.
- 3. Ludzie się podzielili pomiędzy zwolenników potwora z zakonu i rycerza słońca.
- 4. Walka pomiędzy jednymi i drugimi trwa po dziś dzień.

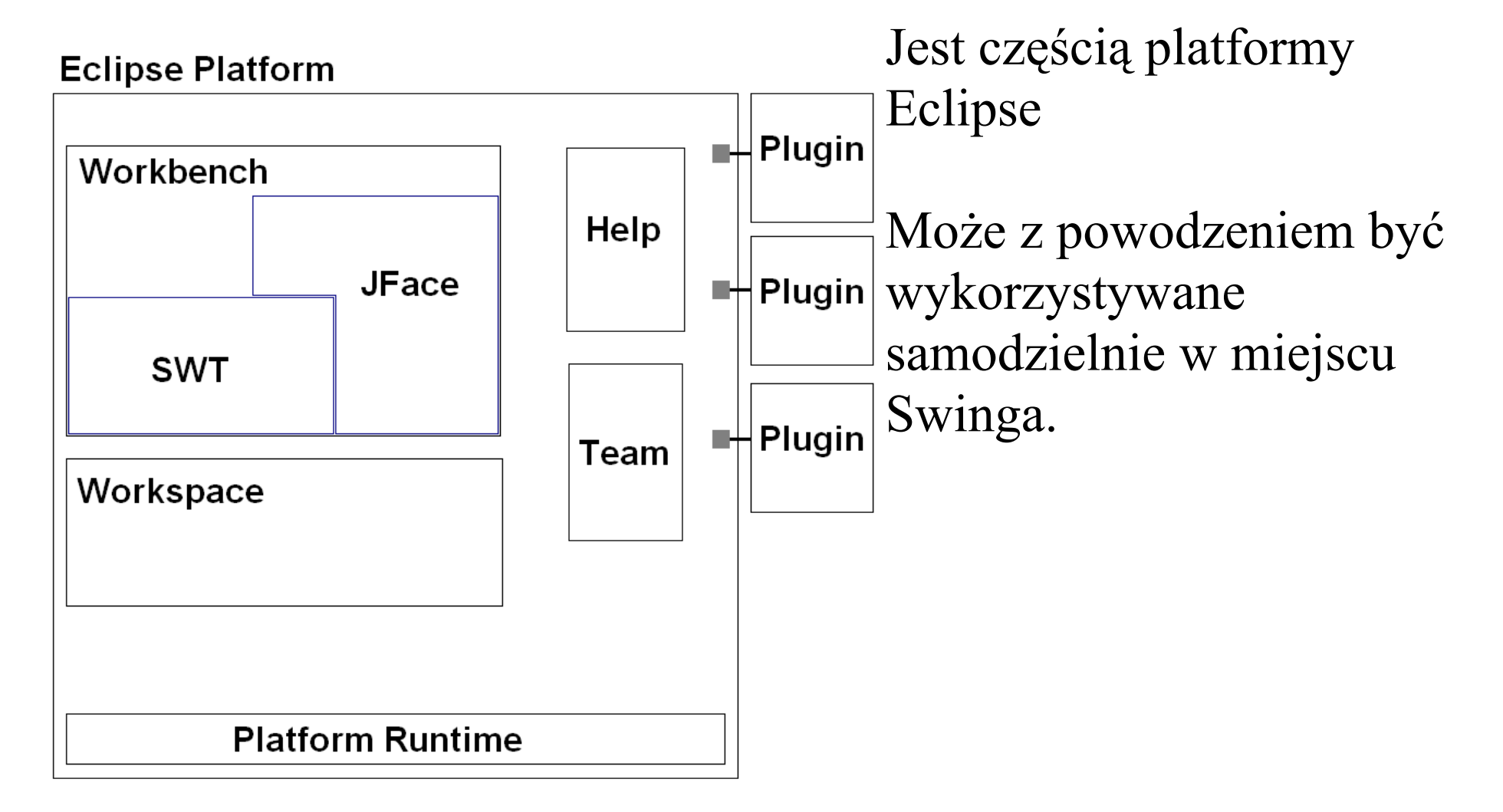

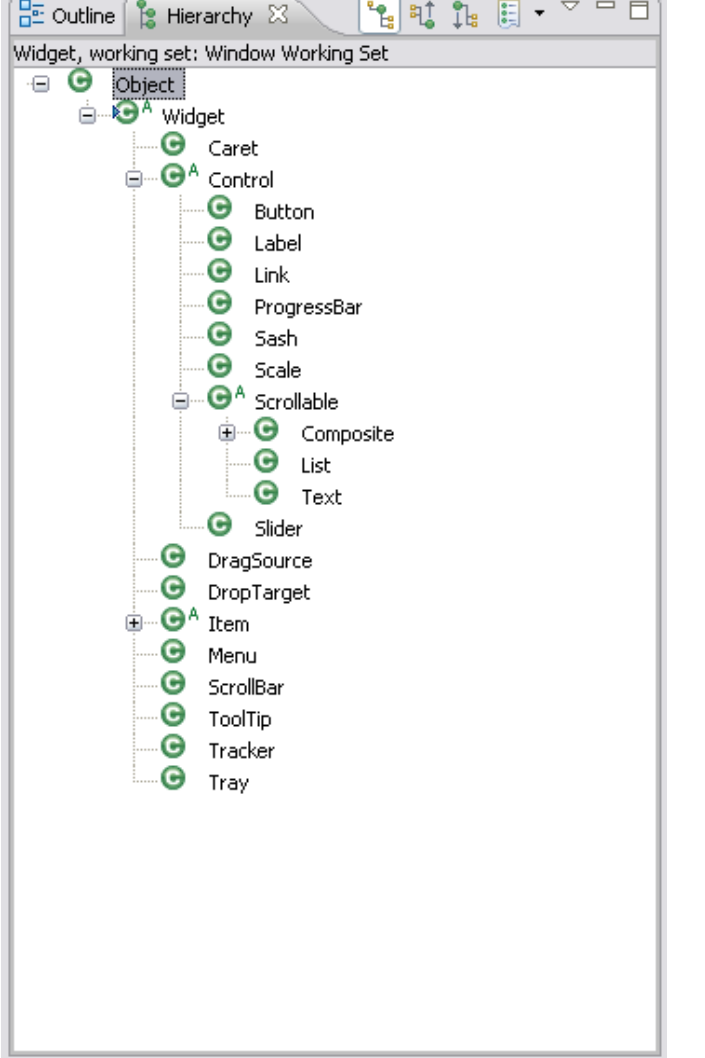

Standard Widget Toolkit dostarcza kompletu komponentów prostych (np. przyciski) jak i złożonych (tabele, drzewa, listy).

Większość komponentów, które powołujemy do życia potrzebuje przodka.

Każdy komponent możemy stylizować przy pomocy stałych z klasy SWT. Większość komponentów

Standardowe Layout Managery w SWT

- 1. FillLayout skaluje wszystkie komponenty do jednej wielkości
- 2. RowLayout grupuje w kolumny bądź wiersze
- 3. GridLayout rozmieszcza w siatce
- 4. FormLayout układa komponenty absolutnie bądź relatywnie

Pierwszych dwóch używa się sporadycznie. Standardowa siatka jest najpopularniejsza ale i najtrudniejsza w modyfikacji.

Układ zarządzany przez FormLayout jest automatycznie skalowany. Ilość kodu, potrzebnego do pozycjonowania elementów jest w przypadku FormLayoutu o około 15% większa niż w przypadku siatki.

#### Rzut okiem na kod z siatki i formularza:

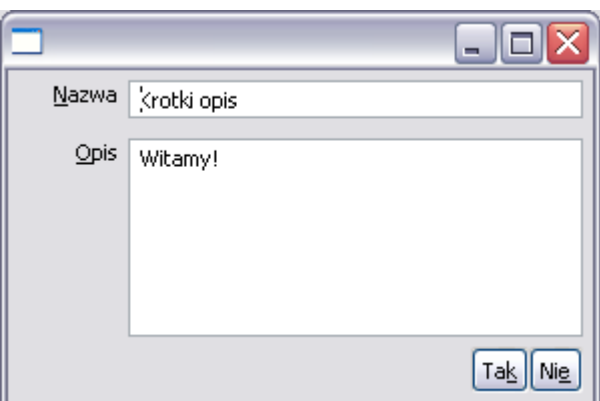

```
Text area = new Text(shell, SWT.MULTI | SWT.BORDER);
GridLayout layout = new GridLayout(3, false);
GridData data = new GridData();
data.horizontalSpan = 2;
data.heightHint = 90;data.widthHint = 205;
area.setText("Witamy!");
area.setLayoutData(data);
```

```
Text area = new Text(shell, SWT.MULTI | SWT.BORDER);
FormLayout layout = new FormLayout();
FormData data = new FormData();
data.left = new FormAttachment(description); // etykieta tekstowa
data.right = new FormAttachment(100);
data.top = new FormAttachment(field, 5); // pole wiersz wyzej tekstowe 
data.bottom = new FormAttachment(yes); // przycisk pod polem
area.setText("Witamy!");
area.setLayoutData(data);
```
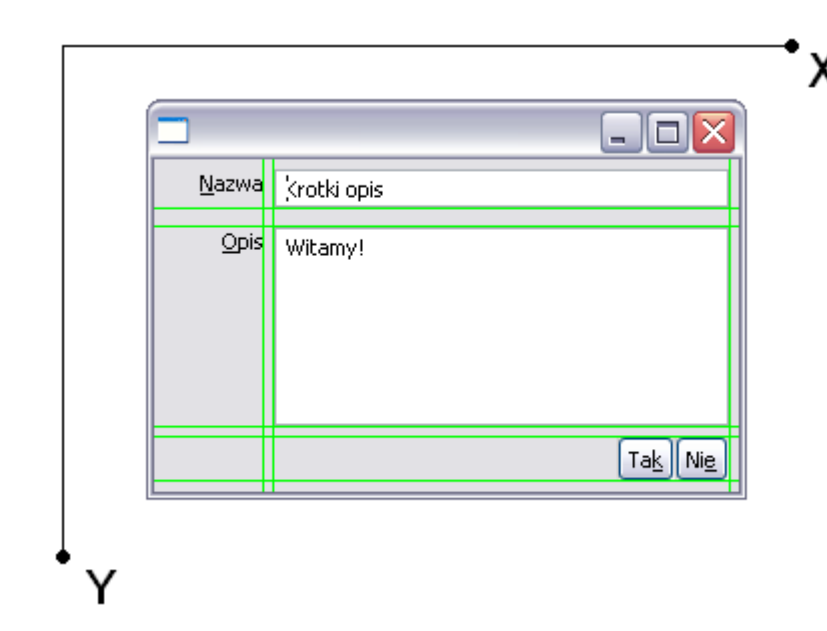

Nieformalna siatka, którą stworzyliśmy przy użyciu obiektów FormData.

FormLayout skaluje elementy jeśli są one zadokowane w danej osi z obu stron.

FormAttachment ma zasadniczo dwa konstruktory. Pierwszy pozycjonuje relatywnie, drugi absolutnie.

**new** FormAttachment(description); // przypięcie danej strony do określonego komponentu **new** FormAttachment(100); // rozciągnięcie do 100% w danym kierunku

Osie X oraz Y wskazują kierunki, względem których rosną wartości.

JFace to nadbudowa na SWT pozwalająca zmniejszyć liczbę kodu potrzebnego do uzyskania zamierzonego efektu.

Jest to również pewnego rodzaju "Swing" dla SWT dostarczający implementacji MVC.

Najczęściej używane komponenty to:

- 1. Okna dialogowe
- 2. JFace Viewer's
- 3. Akcje
- 4. Wizardy

Standardowy układ okna wraz z paskami narzędziowymi/statusem, menu itp. możemy stworzyć przy pomocy ApplicationWindow. Informujemy o tym w kontruktorze metodami:

- 1. addToolBar
- 2. addCoolBar
- 3. addMenu
- 4. addStatusLine

ApplicationWindow po wywołaniu Cancel ОК tych metod odwołuje się do domyślnych implementacji. Zmieniając je możemy dostosowywać okno do własnych potrzeb. Do dyspozycji mamy również standardowy zestaw dialogów.

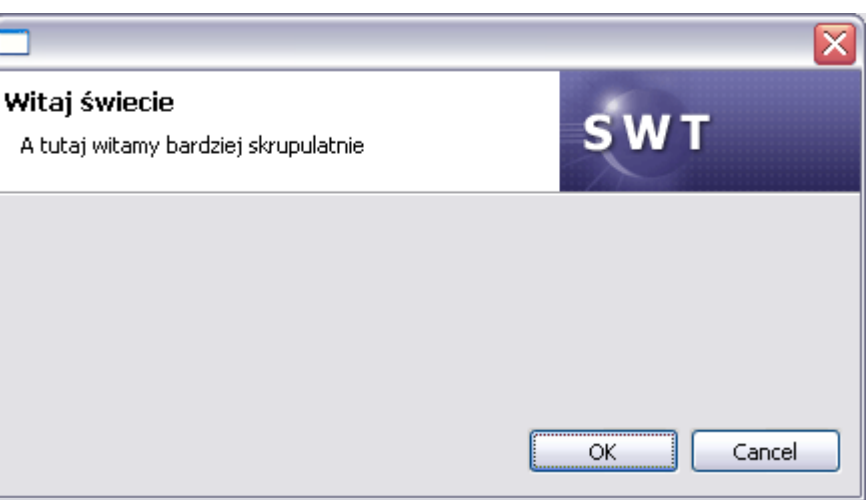

Każdy Viewer wymaga dostarczenia implementacji 2 interfejsów:

- 1. IContentProvider dostarcza obiektów, które mają być wyświetlone
- 2. ILabelProvider określa etykiety tekstowe oraz ikony prezentowane przy obiektach zwróconych przez content providera

Opcjonalnie możemy dostarczyć implementacji dwóch kolejnych interfejsów:

- 1. IViewSorter sortowanie elementów, które są wyświetlane
- 2. IViewFilter ograniczenie ilości wyświetlanych elementów

```
antirall.jar
  argouml-mdr.jar
  argouml-model.jar
  argouml.bat
  argouml.jar
  argouml.log
  argouml.sh
  commons-logging, jar
⊞∝ext
  gef.jar
  java-interfaces.jar
  imi, jar
  imiutils, jar
  log4i.jar
  · mdrapi, jar
  mof.iar
  nbmdr.jar
  ocl-argo, jar
  openide-util.jar
  README.txt
  swidgets.jar
  toolbar.jar
```
}

#### Stworzenie prostego TreeViewera:

```
 TreeViewer tree = new TreeViewer(form, SWT.SINGLE);
 tree.setLabelProvider(new NavigationTreeLabelProvider());
 tree.setContentProvider(new FilesystemContentProvider());
 tree.setInput(new File("."));
```

```
 public class NavigationTreeLabelProvider extends LabelProvider{
   public String getText(Object element) {
           return ((File) element).getName();
    }
```

```
 Pozostałe Viewery tworzy się i konfiguruje w ten
 sam sposób.
```
Istnieją różne wariacje tego komponentu np. TableTreeViewer, CheckboxTreeViewer. Podobnie sprawa ma się z ListViewerem.

Akcje to wydzielone fragmenty kodu, które mogą być wielokrotnie używane w celu podjęcia tej samej czynności w różnych miejscach.

Akcja w rozumieniu JFace to implementacja interfejsu IAction. Jak w większości przypadków mamy domyślną implementację większości metod w klasie Action.

Akcję możemy opisać tekstem bądź udekorować obrazkiem.

Stworzona w ten sposób akcja może być używa w ten sam sposób przez MenuManagera (do budowania menu) czy też ToolBarManagera (do budowania paska narzędziowego).

Przy użyciu kreatorów możemy tworzyć długie "klikalne" sekwencje pytań.

Implementacja nowego kreatora wymaga od nas implementacji interfejsów IWizard oraz IWizardPage.

Pierwszy reprezentuje kreator, drugi pojedyńczy krok. Są domyślne implementacje Wizard oraz WizardPage.

Każda strona może przeprowadzić walidację i decydować o tym czy proces może być zakończony. Domyślnie Wizard sprawdza czy wszystkie strony wyraziły zgodę na zakończenie prac.

Rozbudowa kreatorów przebiega tak jak w przypadku ApplicationWindow – nadpisujemy puste implementacje metod.

Jako bonus – drag  $\&$  drop.

Jest zorganizowany podobnie jak w Swingu – możemy obsługiwać różne formaty danych wynikowych.

Kluczowe znaczenie mają dwie klasy

- 1. DragSource miejsce, z którego będziemy przenosić
- 2. DropTarget miejsce, na które ma trafić dany element

Wpływ na przebieg procesu mamy przez dodawanie odpowiednich listenerów.

Akceptowane typy danych docelowych określamy przez obiekty klasy Transfer (FileTransfer, RTFTransfer itp.).

Kilka słów na temat wad SWT i JFace

- 1. Stosunkowo mało dokumentacji (Swing ma więcej), tylko "kilka" książek.
- 2. Brak rozbudowanej społeczności (Swing ma więcej), ogranicza się do list dyskusyjnych.
- 3. Brak polskojęzycznych serwisów (ale tu ogólnie o Javie w polskiej sieci publikuje się mało)
- 4. Mało ofert pracy (chociaż są nieco lepiej płatne na podstawie itjobswatch.co.uk)

Dostępne pozycje książkowe to:

- 1. The Definitive Guide to SWT and JFACE (Apress)
- 2. SWT/JFace in Action (Maning)
- 3. Proffesional Java Native Interface with SWT/JFace (Wrox)
- 4. SWT: The Standard Widget Toolkit volume 1 (Addison-Wesley)
- 5. SWT: A developer's notebook (O'Reilly)

Może zanim się rozejdziemy mały flame?

- 1. Dlaczego nie tworzymy aplikacji desktopowych?
- 2. Czy jest to lepsze niż HTML?
- 3. Jakie problemy mogą powstać przy tradycyjnych desktopach?

#### System.exit(0);